# Dell Display Manager **사용자 안내서**

## **개요**

Dell Display Manager는 모니터 또는 일단의 모니터들을 관리하는 데 사용되는 Windows 응용 프로그램입니다. 표시된 이미지의 수동 초점, 자동 설정의 지정, 에너지 관리, 창 구성, 이미지 회전, 일부 Dell 모델의 기타 기능 설정을 가능하게 합니다. 일단 설치되면 Dell Display Manager는 시스템이 시작될 때마다 실행되며 알림 트레이에 아이콘을 표시합니다. 알림 트레이 아이콘 위에 마우스 포인터를 놓으면 시스템에 연결된 모니터들에 대한 정보가 항상 제공됩니다.

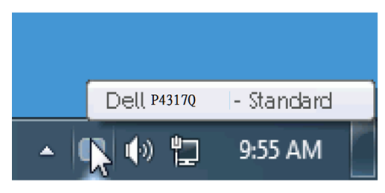

## **간편 설정 대화상자 사용하기**

Dell Display Manager의 알림 트레이 아이콘을 클릭하면 간편 설정 대화상자가 표시됩니다. 두 개 이상의 지원되는 Dell 모델이 시스템에 연결된 경우, 제공된 메뉴를 사용하여 특정 대상 모니터를 선택할 수 있습니다. 간편 설정 대화상자는 모니터의 밝기 및 명암 레벨의 간편한 조정을 가능하게 하며, 사전 설정 모드를 수동으로 선택하거나 자동 모드로 설정할 수 있고 창 레이아웃을 쉽게 배열할 수 있고 화면 해상도를 변경할 수 있습니다.

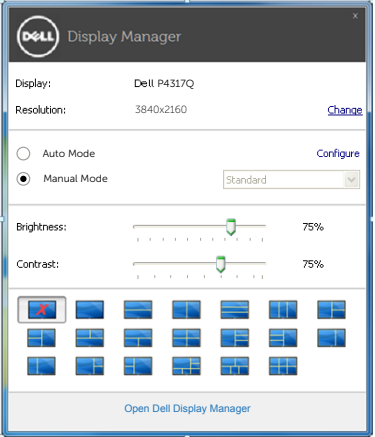

간편 설정 대화상자는 기본 기능을 조정하고 자동 모드를 구성하고 다른 기능에 액세스하는 데 사용되는 Dell Display Manager의 고급 사용자 인터페이스에 액세스할 수 있게 합니다.

#### **기본 디스플레이 기능 설정하기**

선택한 모니터의 사전 설정 모드를 기본 탭의 메뉴를 사용하여 수동으로 설정할 수 있습니다. 또는 자동 모드를 활성화할 수 있습니다. 자동 모드는 특정 응용 프로그램이 활성화되어 있을 때 미리 지정된 사전 설정 모드가 자동으로 적용되게 합니다. 모드가 변경될 때마다 화면에 표시된 메시지가 현재의 사전 설정 모드를 일시적으로 표시합니다.

선택한 모니터의 밝기와 명암을 기본 탭에서 직접 조정할 수 있습니다.

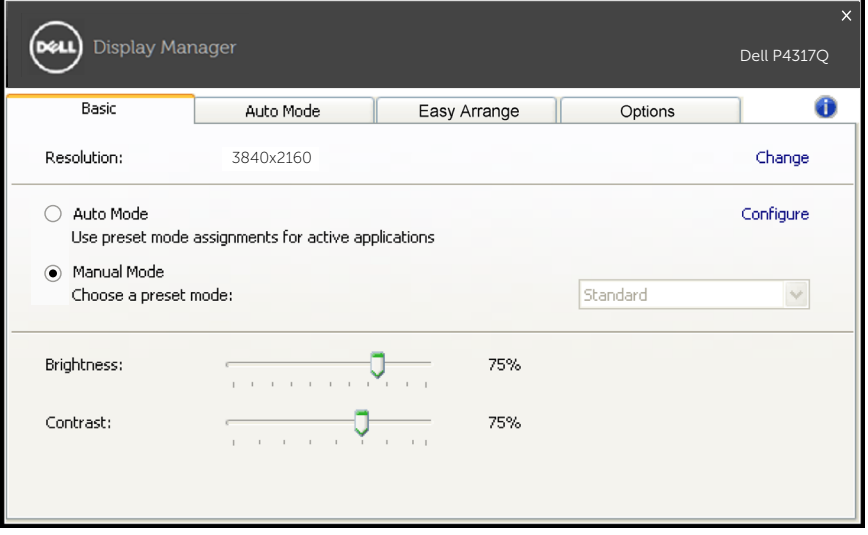

## **사전 설정 모드를 응용 프로그램에 지정하기**

자동 모드 탭에서는 특정 사전 설정 모드를 특정 응용 프로그램과 연동시켜 자동으로 적용할 수 있습니다. 자동 모드가 활성화되면 Dell Display Manager 는 연동된 응용 프로그램이 작동할 때마다 해당 사전 설정 모드로 자동으로 전환합니다. 특정 응용 프로그램에 지정된 사전 설정 모드는 각각의 연결된 모니터에서 동일할 수 있으며, 그렇지 않을 경우 사전 설정 모드가 모니터마다 다를 수 있습니다.

Dell Display Manager는 다수의 자주 사용되는 응용 프로그램을 위해 사전 구성되어 있습니다. 새 응용 프로그램을 지정 목록에 추가하려면, 응용 프로그램을 바탕 화면, Windows 시작 메뉴 등에서 끌어서 현재 목록에 놓으면 됩니다.

**참고**: 배치 파일, 스크립트 및 로더뿐 아니라 zip 아카이브 또는 압축된 파일과 같은 비실행 파일을 겨냥하는 사전 설정 모드 지정은 지원되지 않으며 효과가 없습니다.

또한 Direct3D 응용 프로그램이 전체 화면 크기로 실행 중일 때마다 "게임" 사전 설정 모드가 사용되게 하는 옵션을 활성화할 수 있습니다. 활성화된 경우 이 동작을 개별 게임 타이틀로 무효화하려면 게임 타이틀을 다른 사전 설정 모드의 지정 목록에 추가합니다. 지정 목록에 있는 응용 프로그램들은 일반 Direct3D 설정보다 우선합니다.

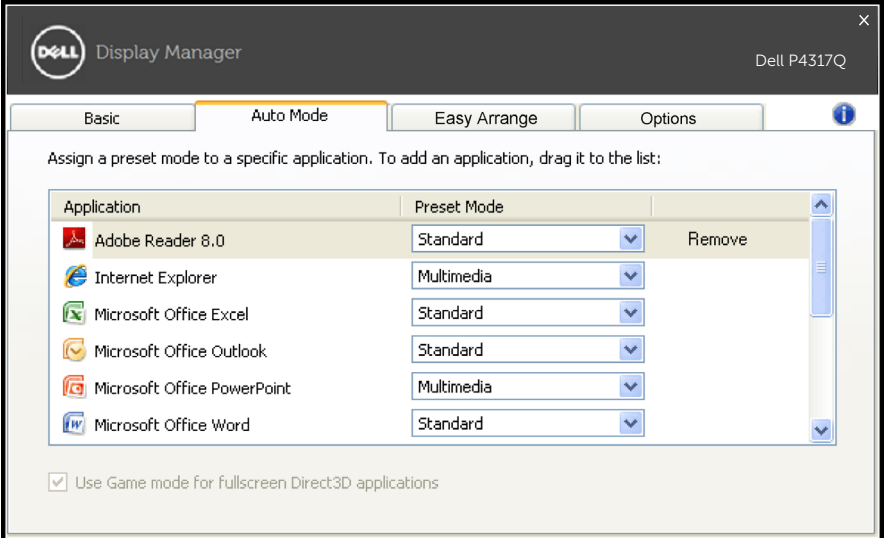

## **모니터 창 레이아웃을 쉽게 배열하기**

지원되는 Dell 모델에서 이 모니터의 창 레이아웃 옵션을 쉽게 배열하는 데 용이한 배열 탭을 사용할 수 있습니다. 열린 창을 각 영역으로 끌고 가면 자동으로 위치를 잡고 크기가 조정됩니다. 사용자 지정 레이아웃이 만들어지면, 창을 배열한 다음 저정을 클릭합니다.

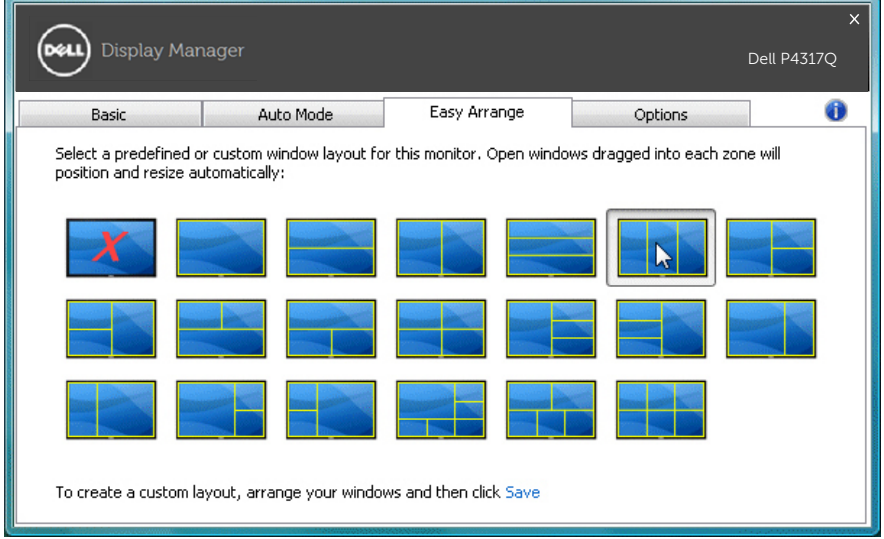

### **"언더스킨" 및 "확대**/**축소" 핫키 설정**

지원되는 Dell 모델에서 핫키 설정 옵션을 제공하는 데 옵션 탭을 사용할 수 있습니다.

"PBP 확대/축소 바로가기" 또는 "PBP 언더스캔 바로가기" 아래의 사각형을 클릭한 다음 원하는 키를 눌러서 핫키를 설정합니다. 핫키를 사용하여 " 언더스캔" 또는 "확대/축소"를 수행합니다.

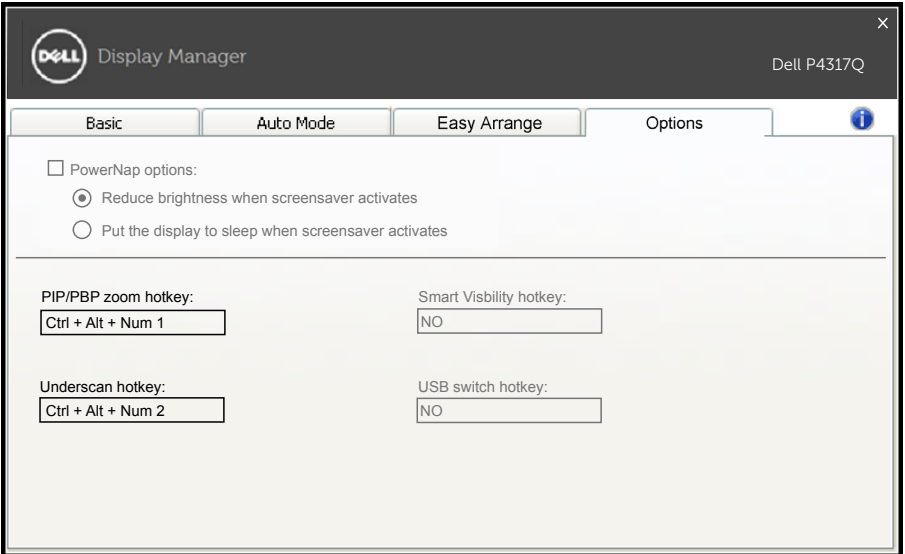

PBP 언더스캔: 디스플레이 화면의 시청 영역의 크기를 줄일 수 있습니다.

PBP 확대 / 축소 : PBP 모드 창들의 하나를 확대할 수 있습니다 . 1 단계 PIP/PBP 모드를 사용하여 PBP 모드 중 하나를 활성화합니 다 .

2 단계 창 1~4 소스를 사용하여 소스 입력을 선택합니다 .

3 단계 PC 환경에서 DDM 을 실행합니다 .

4 단계 DDM 의 "언더스캔" 핫키를 사용하여 디스플레이 화면의 언 더스캔 기능을 활성화 / 비활성화합니다 .

5 단계 DDM 의 "확대 / 축소" 핫키를 사용하여 선택된 창을 확대 / 축소합니다 .

**■ 참고** : "PBP 언더스캔"과 "PBP 확대 / 축소"를 함께 사용할 수 있습니다 .

**참고** : 상태를 복구하기 위해 "확대"를 "축소"와 페어링해야 합니다 . OSD 기능은 "확대" 후에 사용할 수 없습니다 . 그리고 일단 "축소"되면 원래대로 되돌아갑니다 .